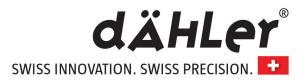

## **App Installation Steps**

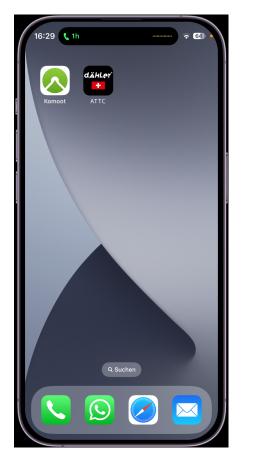

Scan the maching QR Code, download, and install the ATTC app on your cell phone. (see inside of the transport box lid)

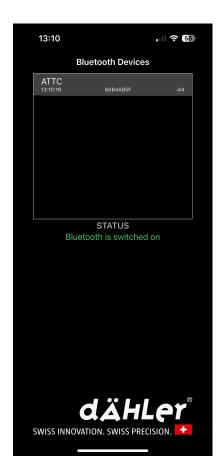

After the ATTC device has been installed successfully, start engine, enable bluetooth and open ATTC app. Click ATTC in the popup list.

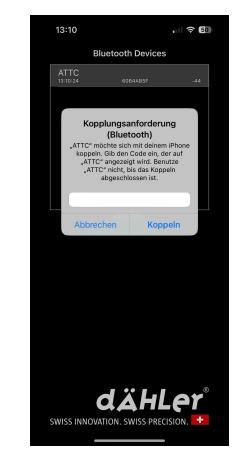

Enter the 6 digit PASSKEY to connect. (see inside of the transport box lid or backside of the remote)